### **Broadband Gateway Extender**

# Getting started

To install and use the Broadband Gateway Extender, you will need the following (not included):

- Home Heartbeat Starter Pack
- Broadband service
- Cable or DSL modem
- Cable/DSL router with a free LAN port
- Access to an Internet browser

You may also need:

1 additional Ethernet cable

After you have successfully installed the Home Heartbeat Starter Pack (which includes at least one sensor), you can install the Broadband Gateway.

# 2 Connect

CARRY the Broadband Gateway Extender and the Home Key to the location of your Cable/DSL modem and router.\*

Using the enclosed Ethernet cable, plug one end into the LAN port on the Broadband Gateway Extender, and the other into a free LAN port on the router.

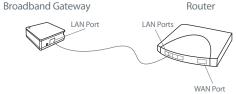

\* If you purchased a router in order to add the Broadband Gateway Extender to your network, follow the manufacturer's instructions to install. NOTE: All interconnecting equipment must be UL Listed.

# 3 Plug in and set up

PLUG the Broadband Gateway Extender into a wall outlet. The green Status LED light on the top will blink guickly several times.

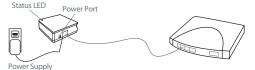

After the light stops blinking, CLICK the thumbwheel to wake the Home Key if it is asleep, then SLIDE the Home Key into the Slide Channel on the top of the Broadband Gateway Extender.

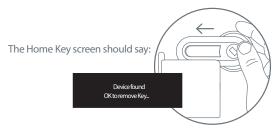

Follow the instructions on the Home Key screen to join the sensor to your system and name it.

NOTE: If you slide the Home Key into the Broadband Gateway Extender Slide Channel and the Home Key screen shows either of the following messages, it means that the Home Key or sensor may be outside the range of the Base Station.

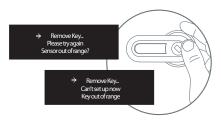

If the Home Key or sensor is out of range, you can:

- Add a Home Heartbeat Range Extender between the Base Station and Broadband Gateway Extender.
- select an alternate location in your home for the Broadband Gateway Extender that is still within reach of your modem and router, or
- try moving the Base Station to a more central location in your our home. Then, complete Step 2 and 3 again. After you have made the connections, your setup should look something like this:

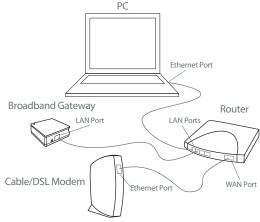

Eaton can not take responsibility for the transmission time required for alerts to contact your cell phone or email, as it is regulated by your service provider.

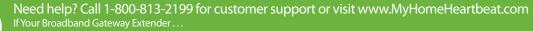

does not show the status of your sensors online, make sure that all cables connected to the devices are plugged in correctly and securely.

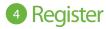

To monitor your home online, you must register the Broadband Gateway Extender.

Visit www.MvHomeHeartbeat.com. Choose a name and password, enter the ID number (found on the bottom of the unit), and input your account settings.

After you've registered, you will be able to monitor the sensors vou've installed from anywhere you have internet access.

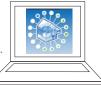

## **5** Confirm Gateway-Portal Link

Verify that the Portal is receiving data from the Gateway by triggering an alert from one of your installed sensors. For example, open and close a door that you have set to "Alarm on open."

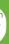

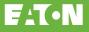

## 6 Changing sensor settings online

If you want to change sensor and device settings while logged into the website, you need to configure your router to allow port forwarding.\*

\* Most routers have detailed instructions about this setting and firewall protection features in a section called "Virtual Servers" or "Forwarding."

Type your router's IP address into your web browser address bar and login to the router. Select the DHCP page and locate the Broadband Gateway Extender ID in the Dynamic DHCP Client List. To ensure that the Broadband Gateway address remains fixed, it is recommended that the DHCP be set to Static DHCP

Select the Virtual Server page (usually located in the Advanced section). Add a Virtual Server that forwards TCP connections to port 1136 to the IP address used by the Broadband Gateway Extender.

For complete details or instructions go to: www.MyHomeHeartbeat.com/help/

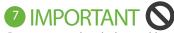

Do not connect the telephone cable supplied with the Base Station. If you have already connected the telephone cable to the Base Station, disconnect it if you are using the Broadband Gateway Extender.

## 8 Maintenance

The Broadband Gateway Extender is for indoor use only.

There are no serviceable parts. Clean with a soft, dry cloth.

## **Broadband Gateway Extender** Components

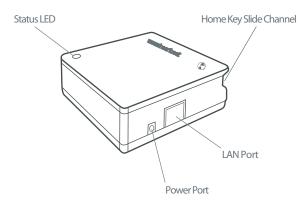

#### **Broadband Gateway Extender Uses:**

Learn about the status of your home from any place with an internet connection, and extend the transmission zone to reach sensors that are farther away from the Base Station.\* Perfect for monitoring your home:

- while at work
- when travelling for business
- when on vacation
- anytime you're away from home

\*actual range may vary, depending on the location of the Base Station and home construction

#### FCC Statement

FCC Rules. Operation is subject to the following two conditions: (1) this

the party responsible for compliance could void the user's authority to

#### Industry Canada Statement

The term "IC" before the certification/registration number only signifies that

This equipment has been tested and found to comply with the limits for a designed to provide reasonable protection against harmful interference in a residential installation. This equipment generates, uses, and can radiate instructions, may cause harmful interference to radio communications. However, there is no guarantee that interference will not occur in a radio or television reception, which can be determined by turning the equipment off and on, then the user is encouraged to try to correct the

• Connect the equipment into a power source on different circuit than the

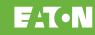

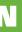

# **HOME**heartbeat Broadband Gateway Extender